# **DELL<sup>™</sup> Inspiron 15 5000 Series**

## **Кратко ръководство на потребителя**

### **ПОДГОТОВКА ЗА РАБОТА**

**1. Свържете захранващия адаптер и включете компютъра от бутона**

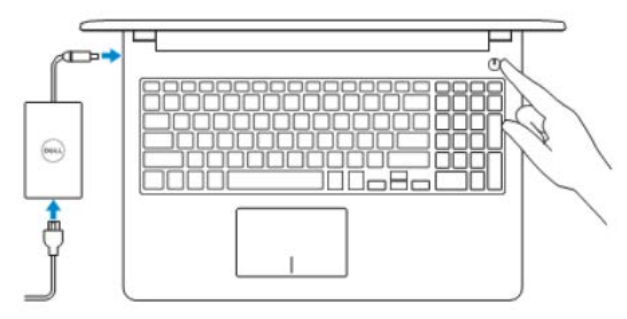

**2. Завършване конфигурирането на операционна система**

 **Windows**

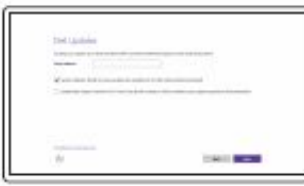

*Активирайте актуализациите на Dell*

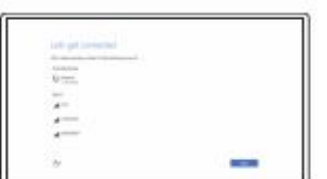

*Свържете се към вашата мрежа*

**Забележка:** Ако се свързвате към защитена безжична мрежа, въведете паролата за мрежата при запитване

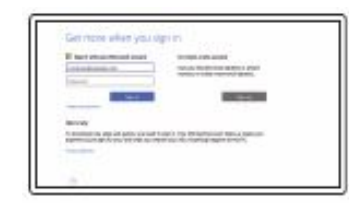

*Влезте във вашия Microsoft акаунт или си създайте локален акаунт*

#### **Ubuntu**

Следвайте инструкциите, посочени на екрана за завършване на настройките.

#### **Създайте Recovery media в Windows**

В Windows search напишете **Recovery**, натиснете **Create a recovery media** и следвайте инструкциите на екрана.

#### **Намерете Dell apps в Windows**

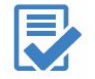

**Регистрирайте вашия компютър**

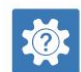

**Dell Help & Support (Помощ и поддръжка)**

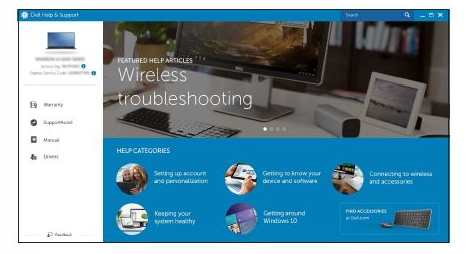

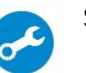

**SupportAssist Проверете и актуализирайте вашия компютър**

*Поддръжка на продукта – Ръководства - Поддръжка за Windows - Поддръжка за Linux - Свържете се с Dell -* 

 *Dell.com/support Dell.com/support/manuals Dell.com/support/windows Dell.com/support/linux Dell.com/contactdell*

- 13. Десен клик
- 14. Индикатор за статуса на батерията/активността на твърдия диск
- 15.Слот за SD карти
- 16. USB 2.0 порт
- 17. Оптично устройство
- 18.Слот за кабел против кражба
- 19. Power бутон
- 20.Сервизен етикет

#### **ХАРАКТЕРИСТИКИ**

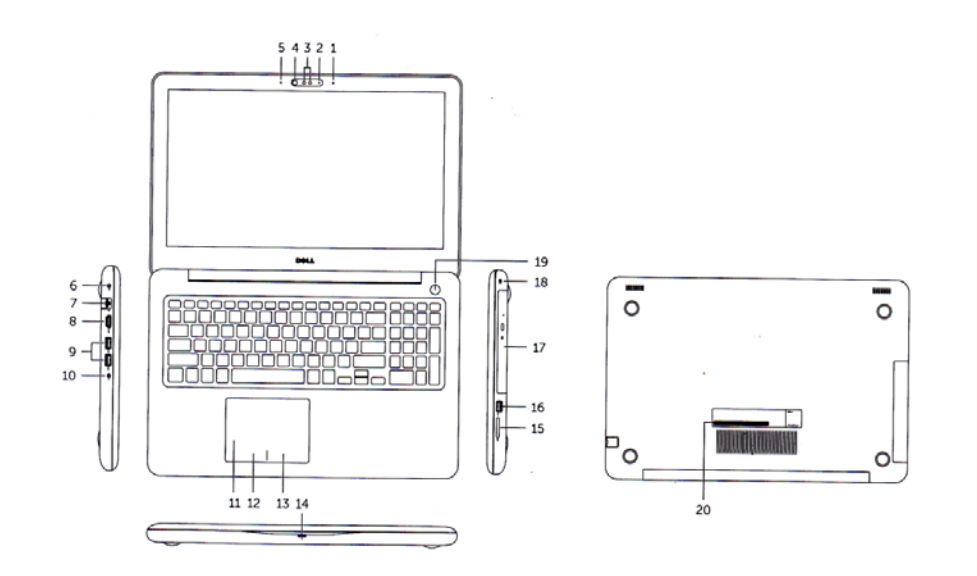

- 1. Десен микрофон
- 2. Индикатор за статуса на камерата
- 3. Инфрачервена камера (опция)
- 4. Инфрачервен емитер (опция)
- 5. Ляв микрофон
- 6. Порт за захранването
- 7. Мрежов порт
- 8. HDMI порт
- 9. USB 3.0 порт (2)
- 10. Порт за слушалки
- 11. Тъчпад
- 12. Ляв клик

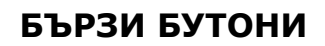

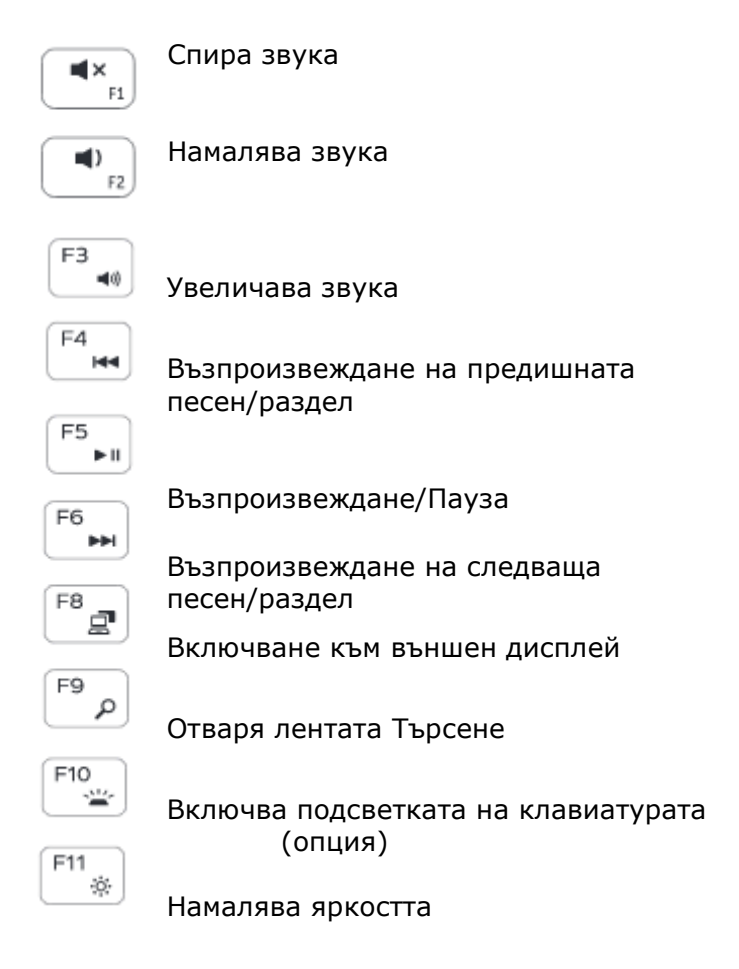

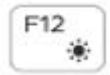

Увеличава яркостта

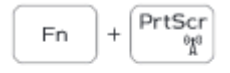

Включва/Изключва безжичната мрежа

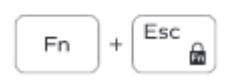

Заключва бутона Fn

#### **ДОПЪЛНИТЕЛНА ИНФОРМАЦИЯ**

*Допълнителна информация за продукта и декларация за съответствие може да бъде намерена на: [www.polycomp.bg](http://www.polycomp.bg/)*